# **Deploying a multi cluster distributed telemetry stack of Prometheus, M3DB and Collectd using EMCO**

Often we require a multi cluster deployment where we need to replicate a stack across multiple locations. These multiple clusters should be able to connect and communicate among themselves.

We tried deploying such a stack through EMCO platform.

While most of the deployment is automated, there are few steps which were done manually and each of them have been mentioned here.

So, these steps shall also be automated and the entire stack shall be a 1 click deployment through EMCO.

The components of the stack are below :

### **TELEMETRY STACK**

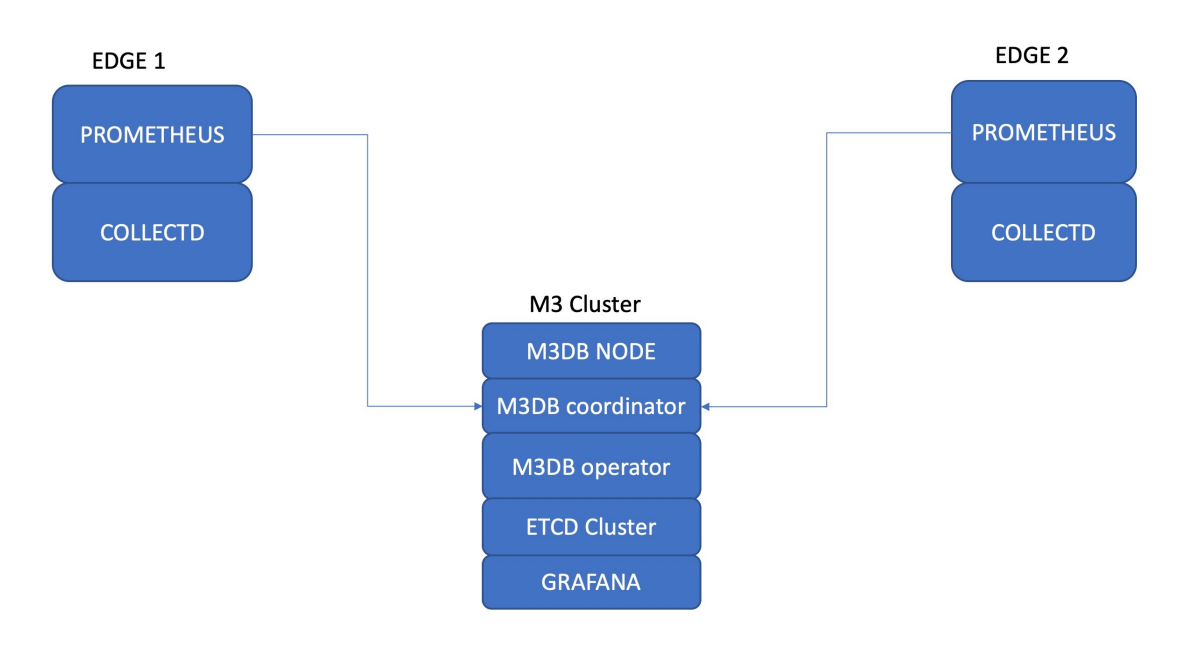

# **Step-by-step guide**

For smooth deployment we have created 3 scripts. **One must edit the script to give the correct cluster details to each script.** For eg, kubeconfig file, cluster ips

and also the corrects URLs where EMCO binaries like orchestrator, clm etc are running.

- [m3operatorScript](https://github.com/onap/multicloud-k8s/blob/master/kud/tests/cluster1-m3db-operator-test.sh) -
- This script has to run first as it deploys the m3operator.
- M3operator is a pre-requisite for the m3 cluster deployment.
- Make necessary changes in the script as per the cluster details at your end.
- Helm charts and profile can be found at : [operatorHelmChartsAndProfile](https://github.com/onap/multicloud-k8s/tree/master/kud/tests/vnfs/comp-app/collection/operators-latest)

After you are done with the m3Operator installation, the following pods shall be running

#### **m3operator**

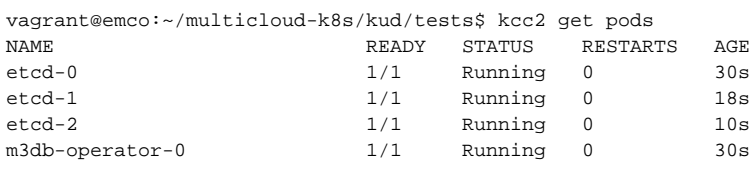

- [m3dbInstallerScript](https://github.com/onap/multicloud-k8s/blob/master/kud/tests/cluster1-m3db-installer.sh) -
- $\bullet$ m3db shall be deployed only on a 3 node cluster, and the nodes shall be labelled. For labelling of the nodes, refer the manual steps in the same doc. Labelling of nodes is a pre-requisite.
- This script shall install m3db nodes.
- Helm charts and profile : [m3dbHelmCharts](https://github.com/onap/multicloud-k8s/tree/master/kud/tests/vnfs/comp-app/collection/m3db)
- This script shall also bring m3coordinator-m3db-cluster service.
- A sidecar process, M3Coordinator, allows M3DB to act as the long-term storage for Prometheus. Its responsible for integration with prometheus

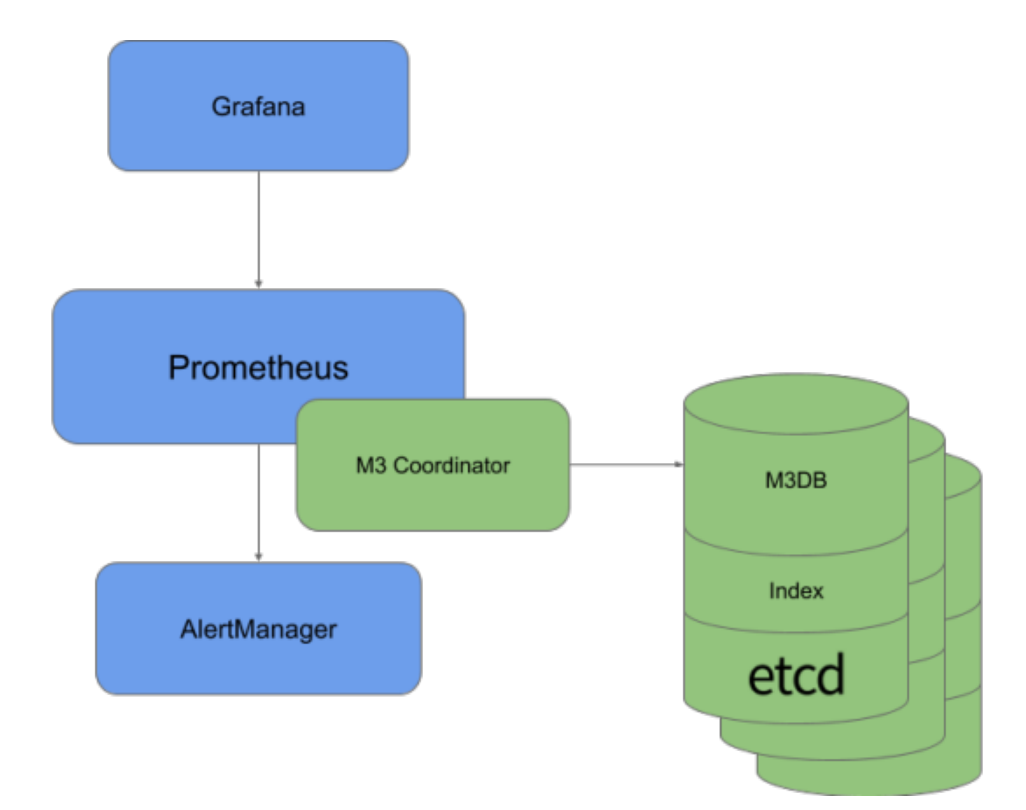

After the m3installer script is run , the pods and services visible shall be :

#### **M3DB installer**

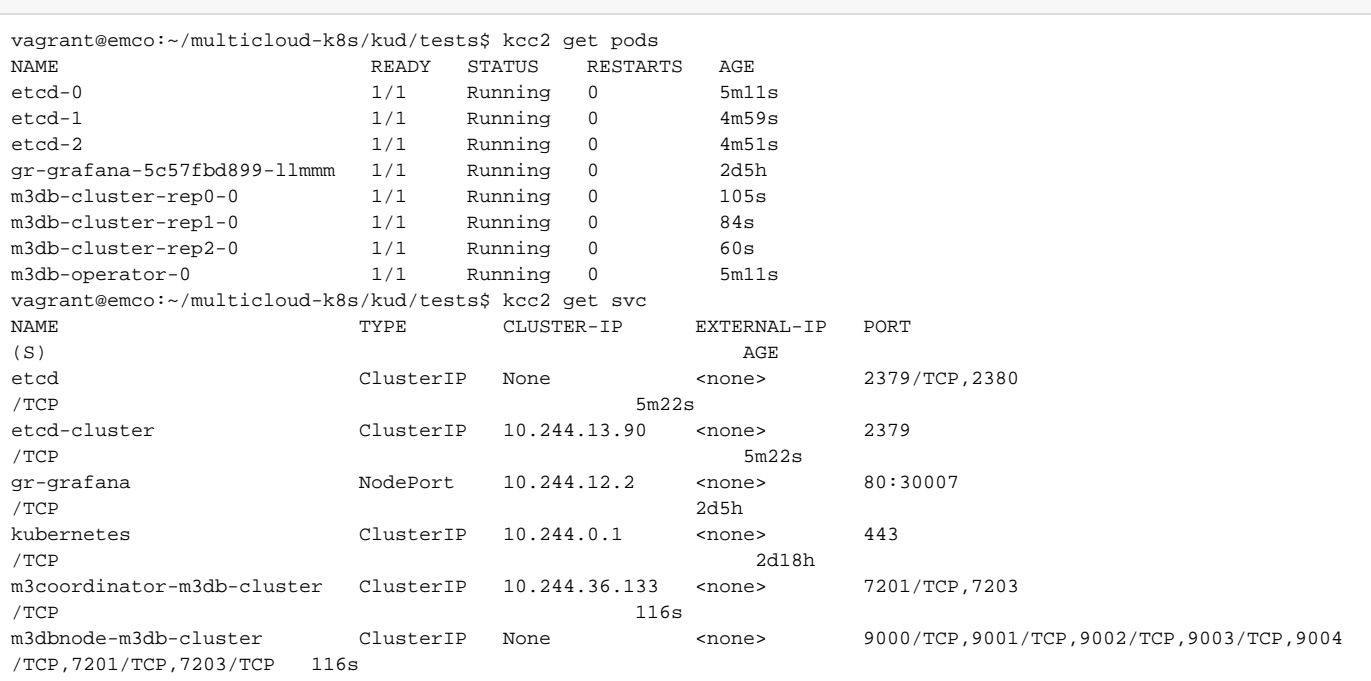

NOTE : Once all the m3db pods and services are up and running, edit the service type to be NodePort as discussed in the manual steps in the same doc.

- [CollectD-PrometheusScript](https://github.com/onap/multicloud-k8s/blob/master/kud/tests/prometheus-test.sh) -
- This script shall install collectd and prometheus.
- Helm charts for [collectd](https://github.com/onap/multicloud-k8s/tree/master/kud/tests/vnfs/comp-app/collection/app1) and [prometheus](https://github.com/onap/multicloud-k8s/tree/master/kud/tests/vnfs/comp-app/collection/app2) : collectd and prometheus
- For connecting prometheus and m3coordinator, in the remote write section of the values.yaml of the prometheus helm charts, add the following:

#### **Connecting prometheus and m3db**

```
 remoteWrite:
```

```
 # - url: http://remote1/push
```
- url: "http://192.168.121.12:31772/api/v1/prom/remote/write"
- writeRelabelConfigs:
	- targetLabel: metrics\_storage
		- replacement: m3db\_remote

```
NOTE , in the above 192.168.121.12 is the ip of the cluster node where m3db is running. 31772 is the NodePort of the m3coordinator.
```
• After running the following pods and services shall be present in the nodes edge1 and edge2

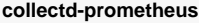

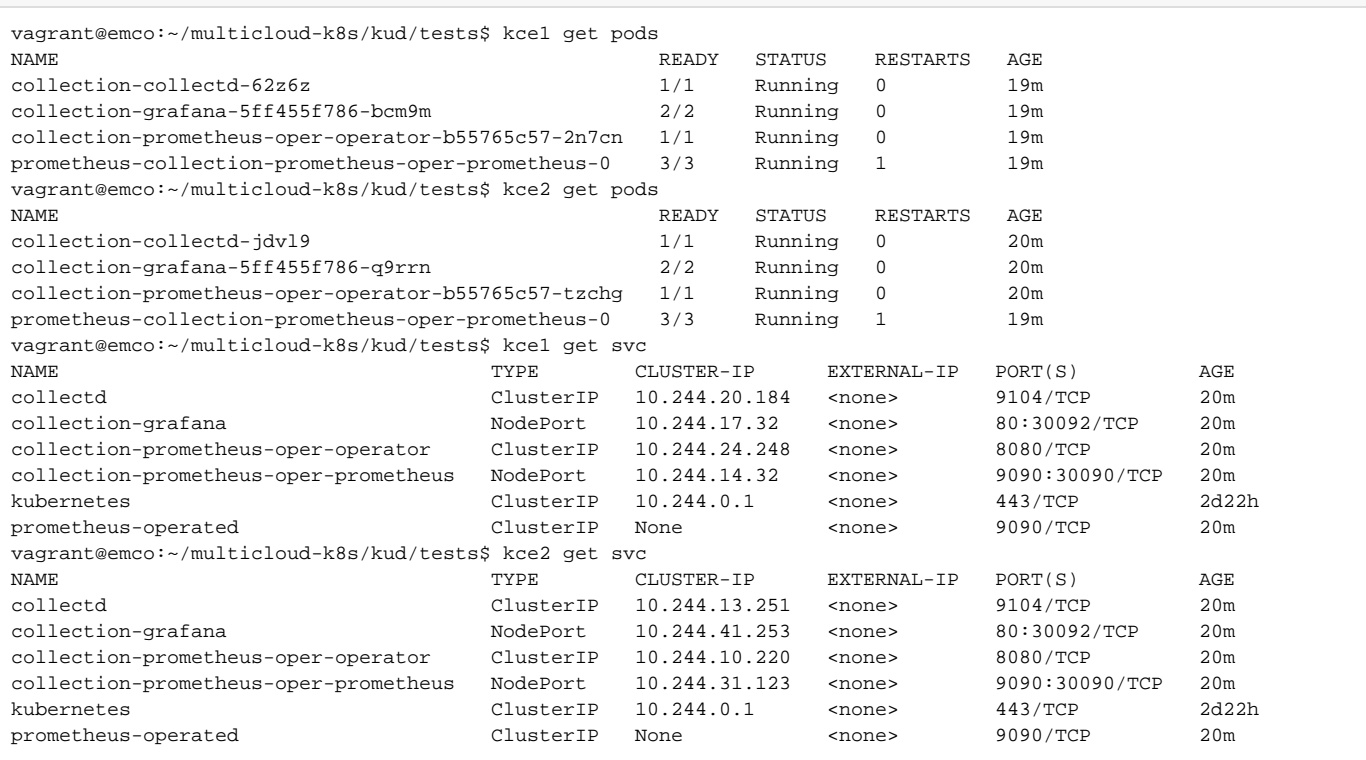

Once all pods are deployed correctly, the topology should be like below:

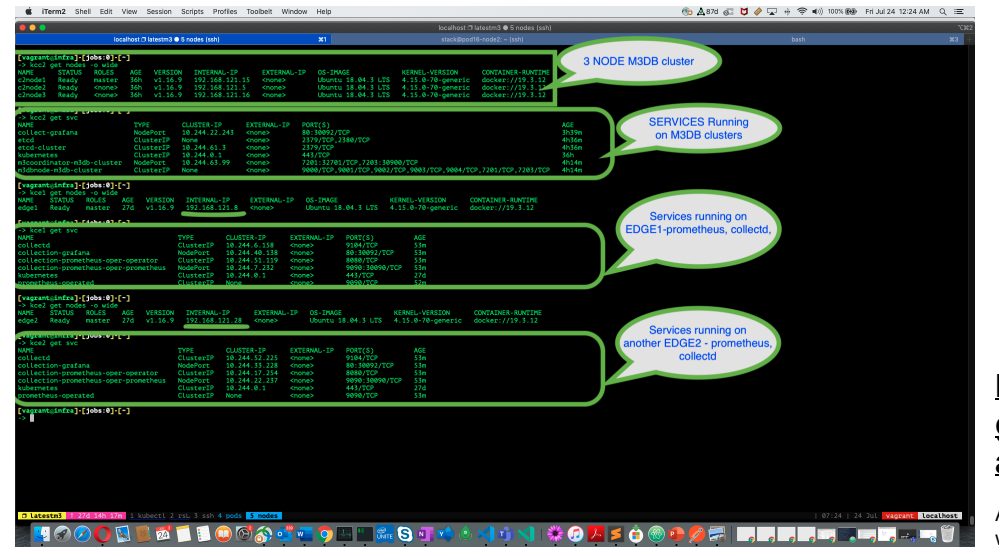

**Manual steps for getting the m3db up and running:**

As pointed out earlier, we are working on some steps which are not automated for the deployment

of the stack.

In due course of time, these might as well be automated. But these are steps till then :

1. Three node cluster on which m3db needs to be deployed have to be labelled, before the m3db script is run. The commands :

```
NodeLabelling
NODES=($(kubectl get nodes --output=jsonpath={.items..metadata.name}))
kubectl label node/${NODES[0]} failure-domain.beta.kubernetes.io/region=us-west1-a
kubectl label node/${NODES[1]} failure-domain.beta.kubernetes.io/region=us-west1-b
kubectl label node/${NODES[2]} failure-domain.beta.kubernetes.io/region=us-west1-c
kubectl label node/${NODES[0]} failure-domain.beta.kubernetes.io/zone=us-west1-a --overwrite=true
kubectl label node/${NODES[1]} failure-domain.beta.kubernetes.io/zone=us-west1-b --overwrite=true
kubectl label node/${NODES[2]} failure-domain.beta.kubernetes.io/zone=us-west1-c --overwrite=true
```
## 2. Create db namespace and bootstrap m3 db - only if required

#### **Bootstrap M3db**

```
kubectl -n training port-forward svc/m3coordinator-m3db-cluster 7201
curl -vvv -X POST http://localhost:7201/api/v1/database/create -d '{
    "type": "cluster",
    "namespaceName": "collectd",
    "retentionTime": "168h",
    "numShards": "64",
    "replicationFactor": "3",
    "hosts": [
           \left\{ \right. "id": "m3db-cluster-rep0-0",
                  "isolationGroup": "us-west1-a",
                  "zone": "embedded",
                  "weight": 100,
                  "address": "m3db-cluster-rep0-0.m3dbnode-m3db-cluster:9000",
                  "port": 9000
             },
\left\{ \begin{array}{ccc} 0 & 0 & 0 \\ 0 & 0 & 0 \\ 0 & 0 & 0 \\ 0 & 0 & 0 \\ 0 & 0 & 0 \\ 0 & 0 & 0 \\ 0 & 0 & 0 \\ 0 & 0 & 0 \\ 0 & 0 & 0 \\ 0 & 0 & 0 \\ 0 & 0 & 0 \\ 0 & 0 & 0 \\ 0 & 0 & 0 \\ 0 & 0 & 0 & 0 \\ 0 & 0 & 0 & 0 \\ 0 & 0 & 0 & 0 \\ 0 & 0 & 0 & 0 \\ 0 & 0 & 0 & 0 & 0 \\ 0 & 0 & 0 & 0 & 0 \\ 0 & 0 & 0 & 0 & 0 "id": "m3db-cluster-rep1-0",
                  "isolationGroup": "us-west1-b",
                  "zone": "embedded",
                  "weight": 100,
                  "address": "m3db-cluster-rep1-0.m3dbnode-m3db-cluster:9000",
                   "port": 9000
             },
             {
                  "id": "m3db-cluster-rep2-0",
                  "isolationGroup": "us-west1-c",
                  "zone": "embedded",
                   "weight": 100,
                   "address": "m3db-cluster-rep2-0.m3dbnode-m3db-cluster:9000",
                   "port": 9000
            }
      ]
}'
```
#### 3. Connecting the prometheus and m3coordinator service.

After the pods for m3db and prometheus, we need to make m3coordinator service a NodePort in case, we are not using the loadbalance. This can be done by kubectl edit command :

#### **Make m3coordinator service a NodePort**

kubectl edit svc/m3coordinator-m3-cluster Edit type to be NodePort instead of the "ClusterIP" that is present there.